# Операция «Списание алкоголя» в «ЕГАИС 3»

Последние изменения: 2024-03-26

Операция «Списание алкоголя» позволяет автоматизировать процесс списания алкогольной продукции с помощью терминала сбора данных в соответствии с правилами ЕГАИС 3.0. Результатом операции становится документ о списании алкогольной продукции, который заносится в учетную систему.

Для работы с алкогольной акцизной маркой (сканирования штрихкодов PDF417 и Data Matrix) используйте ТСД, который умеет [сканировать](https://www.cleverence.ru/hardware/mdc/?arrFilter_P1_MIN=30036&arrFilter_P1_MAX=527585&arrFilter_67_MIN=-30&arrFilter_67_MAX=20&arrFilter_114_MIN=3&arrFilter_114_MAX=56&arrFilter_91_1061878051=Y&arrFilter_72_MIN=64&arrFilter_72_MAX=2000&arrFilter_73_MIN=1&arrFilter_73_MAX=8192&set_filter=+) 2D коды.

Списание алкоголя возможно в двух режимах:

- 1. Помарочное списание каждой бутылки. В таком случае необходимо сканировать штрихкод PDF417, расположенный на акцизной марке. EAN-13 сканируется по желанию (например, на каждой бутылке, либо на каждой бутылке с новым кодом алкогольной продукции (алкокодом).
- 2. Списание алкогольной продукции без привязки к акцизной марке. При таком списании подойдут любые режимы сканирования.

данных и штрихкодов

Возможно сканируем

#### Бизнес-процесс

Операция «Списание» производится по выгруженному из учетной системы на ТСД документу.

#### 1. Сканирование марки

Сканируем акцизную марку бутылки

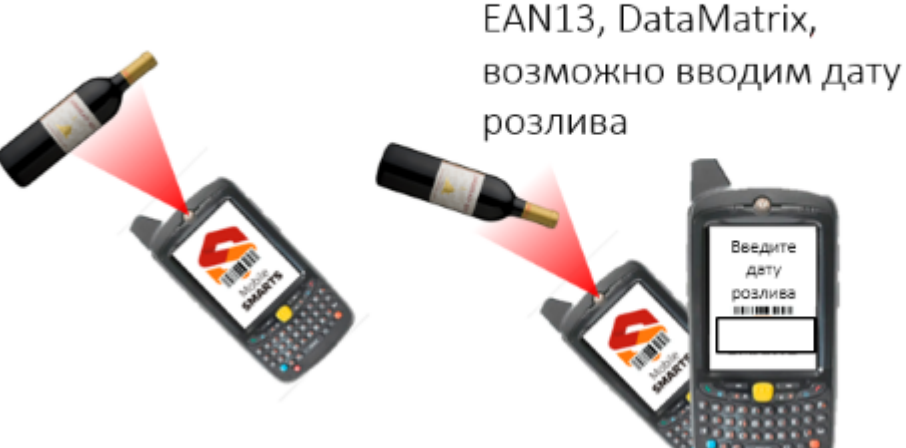

2. Ввод дополнительных 3. Повторяем Повторяем до тех пор, пока всё не соберем

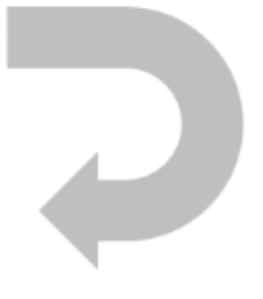

1. В главном меню выберите «Начать/продолжить»;

- 2. Сканируйте EAN-13 с бутылки (если указано в настройках);
- 3. Если товар неизвестен, введите описание товара (если указано в настройках);
- 4. Введите дату розлива (если указано в настройках);
- 5. Сканируйте PDF-417;
- 6. Сканируйте DataMatrix (если указано в настройках);
- 7. Данные записываются в документ
- 8. Повторяем пункты 2-6, пока не все не соберем;
- 9. Список отсканированного алкоголя можно посмотреть в «Просмотре набранного». Повторное сканирование марки позволяет удалить бутылку из документа.

#### Главное меню операции «Списание алкоголя»

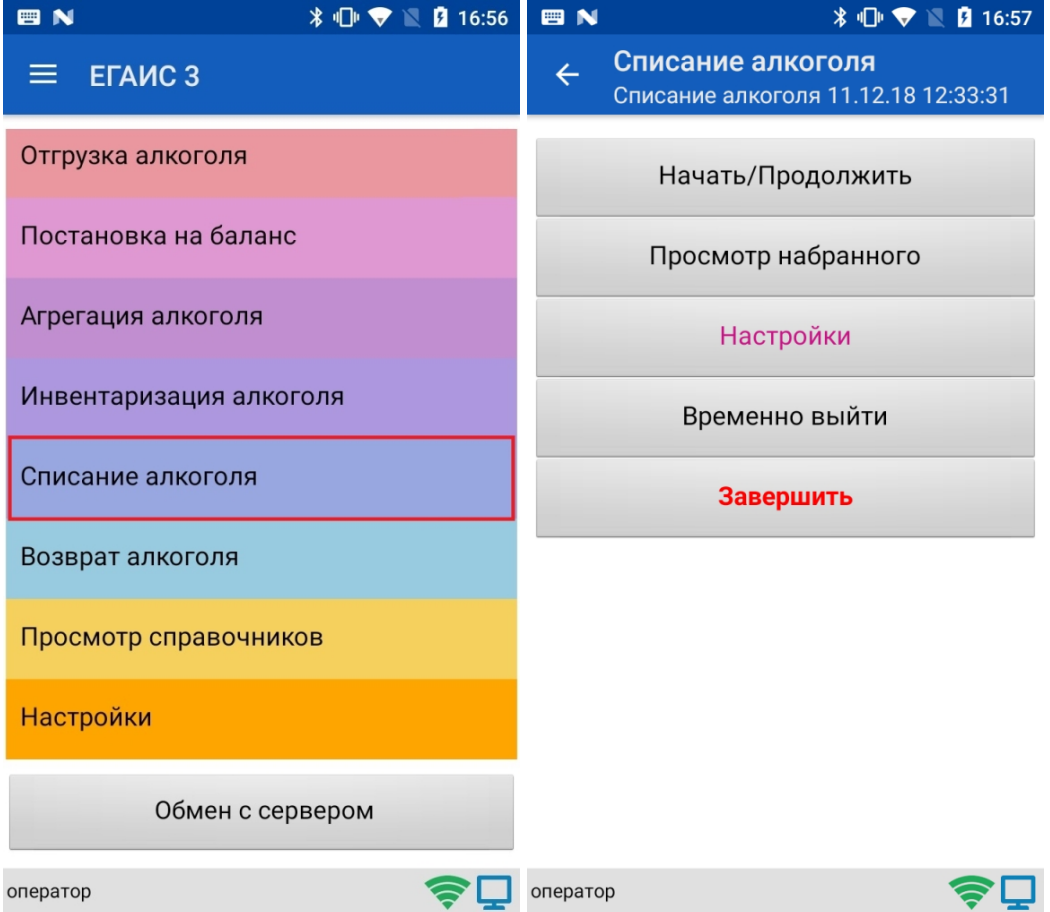

- 1. «Начать/ Продолжить» начать с работу новым документом или продолжить сканирование в ранее созданный.
- 2. «Просмотр набранного» —просмотр списка ранее отсканированного алкоголя. Также возможно удаление позиций из списка путем повторного сканирования PDF417.
- 3. «Настройки» настройка алгоритма сканирования алкоголя.
- 4. «Временно выйти» закрыть документ с целью продолжить с ним работу позже.
- 5. «Завершить» закрыть документ с целью последующей отправки его на сервер.

### Меню «Настройки»

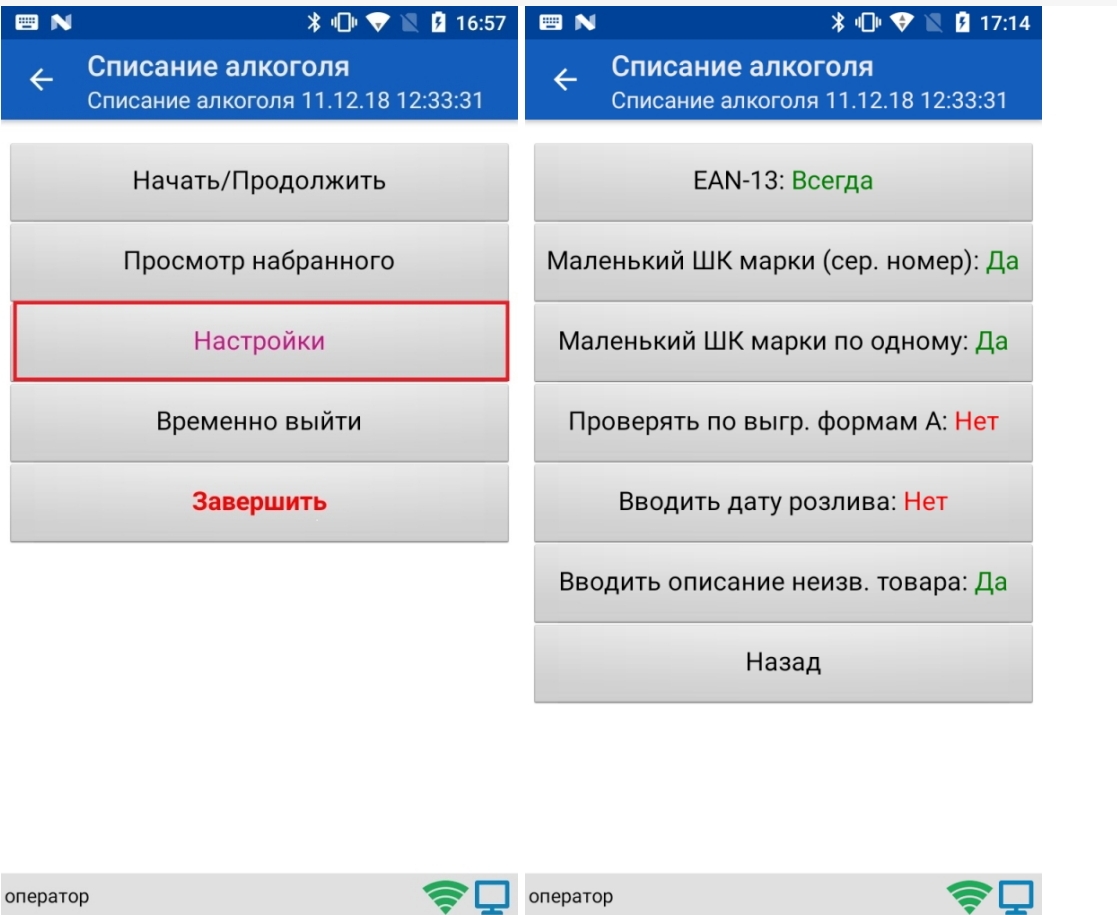

- 1. «EAN-13» штрихкод EAN-13 сканируется для того, чтобы узнать номенклатуру товара (в тех случаях, когда один и тот же алкокод из PDF417 может соответствовать нескольким товарам с разной ценой). У настройки существуют следующие режимы:
	- «Всегда» EAN-13 сканируется каждый раз
	- «Новый АлкоКод» EAN-13 сканируется только на бутылках с новым кодом алкогольной продукции.
	- «Не использовать» EAN-13 не сканируется.
- 2. «Маленький ШК марки (сер. номер)» сканирование ШК DataMatrix, который позволяет различать серийные номера марки. У настройки есть два режима:
	- «Да» DataMatrix сканируется.
	- «Нет» DataMatrix не сканируется.
- 3. «Маленький ШК марки по одному»
	- «Да» после сканирования DataMatrix происходит возврат в окно сканирования следующей бутылки.
	- «Нет» можно отсканировать несколько серийных номеров для одного наименования товара.
- 4. «Проверять по выгруженным формам А» настройка применяется только во время фактического списания. Программа позволяет определить, имеются ли по конкретной бутылке соответствующая ей форма А. Для

этого в учетной системе должны быть заведены номера форм А, их номера подтверждения ЕГАИС, а также диапазоны серийных номеров акцизных марок (это всё делается вручную по имеющимся сканам форм А). При сканировании штрихкода акцизной марки, программа ищет попадание серийного номера марки хотя бы в один из выгруженных диапазонов. Если совпадения нет, на экран выводится предупреждение, и такую бутылку можно отставить в сторону для дальнейших разбирательств.

У настройки есть два режима:

- «Да»
- «Нет»
- 5. «Вводить дату розлива» ручной ввод даты розлива продукции может быть необходим для отправки полных данных в ЕГАИС. Дата вводится только для первой бутылки серии, дальше просто сканируются марки.

У настройки есть два режима:

- «Да»
- «Нет»
- 6. «Вводить описание неизвестного товара» если для ШК отсканированного товара программа не находит соответствия в выгруженном справочнике, товар классифицируется как неизвестный и можно ввести для него описание, чтобы впоследствии знать, что было отсканировано.

У настройки есть два режима:

- «Да»
- «Нет»

## Сканирование при включении всех параметров в меню «Настройки»

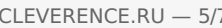

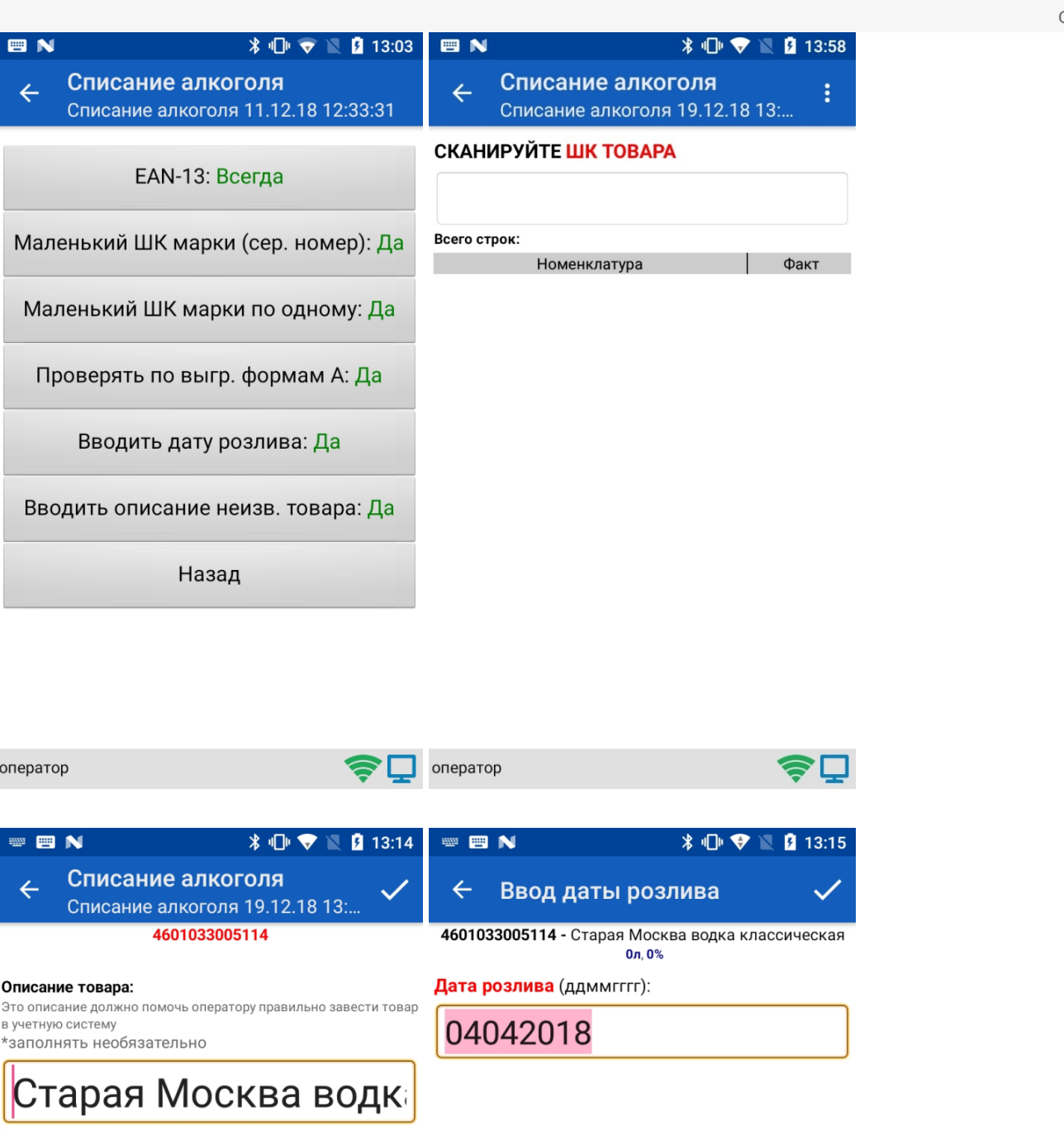

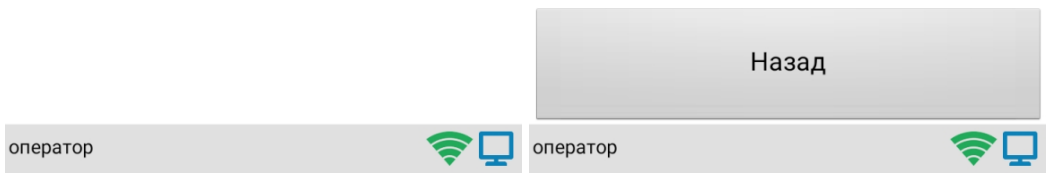

 $CLEVERENCE.RU - 6/7$ 

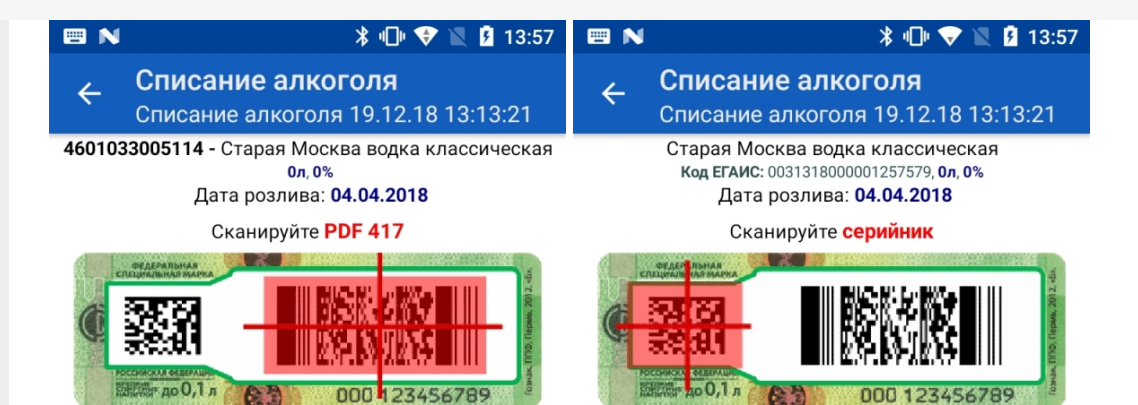

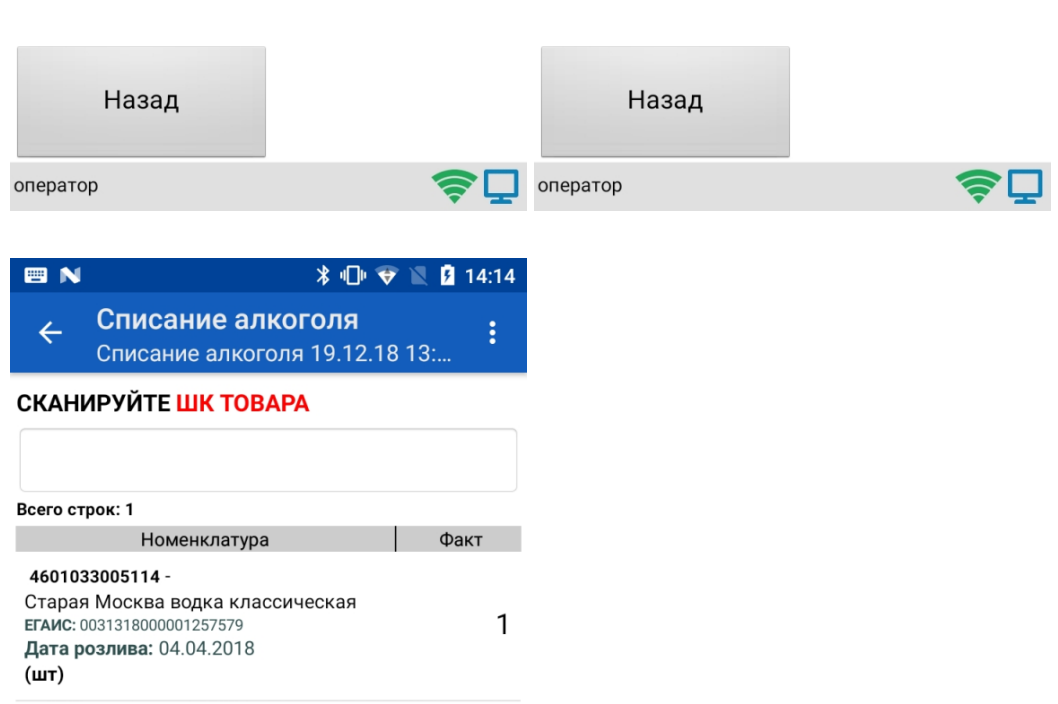

оператор

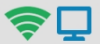

# Не нашли что искали?

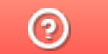

Задать вопрос в техническую поддержку